# Matisse**®** Objective-C Programmer's Guide

January 2017

Matisse Objective-C Programmer's Guide

Copyright © 2017 Matisse Software, Inc. All Rights Reserved.

This manual and the software described in it are copyrighted. Under the copyright laws, this manual or the software may not be copied, in whole or in part, without prior written consent of Matisse Software, Inc. This manual and the software described in it are provided under the terms of a license between Matisse Software, Inc. and the recipient, and their use is subject to the terms of that license.

RESTRICTED RIGHTS LEGEND: Use, duplication, or disclosure by the government is subject to restrictions as set forth in subparagraph  $(c)(l)(ii)$  of the Rights in Technical Data and Computer Software clause at DFARS 252.227- 7013 and FAR 52.227-19.

The product described in this manual may be protected by one or more U.S. and international patents.

TRADEMARKS: MATISSE and the MATISSE logo are registered trademarks of Matisse Software, Inc. All other trademarks belong to their respective owners.

PDF generated 7 January 2017

## **Contents**

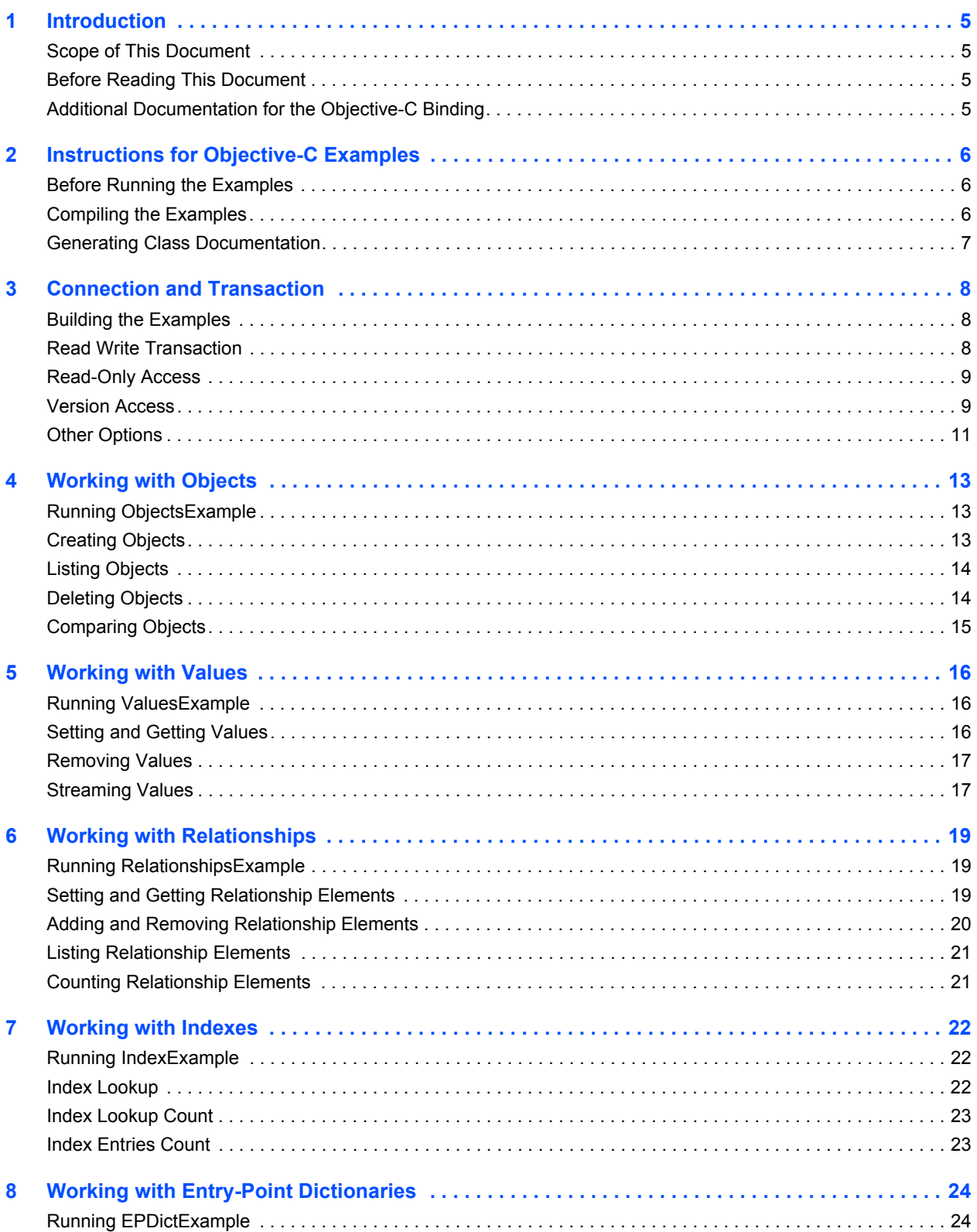

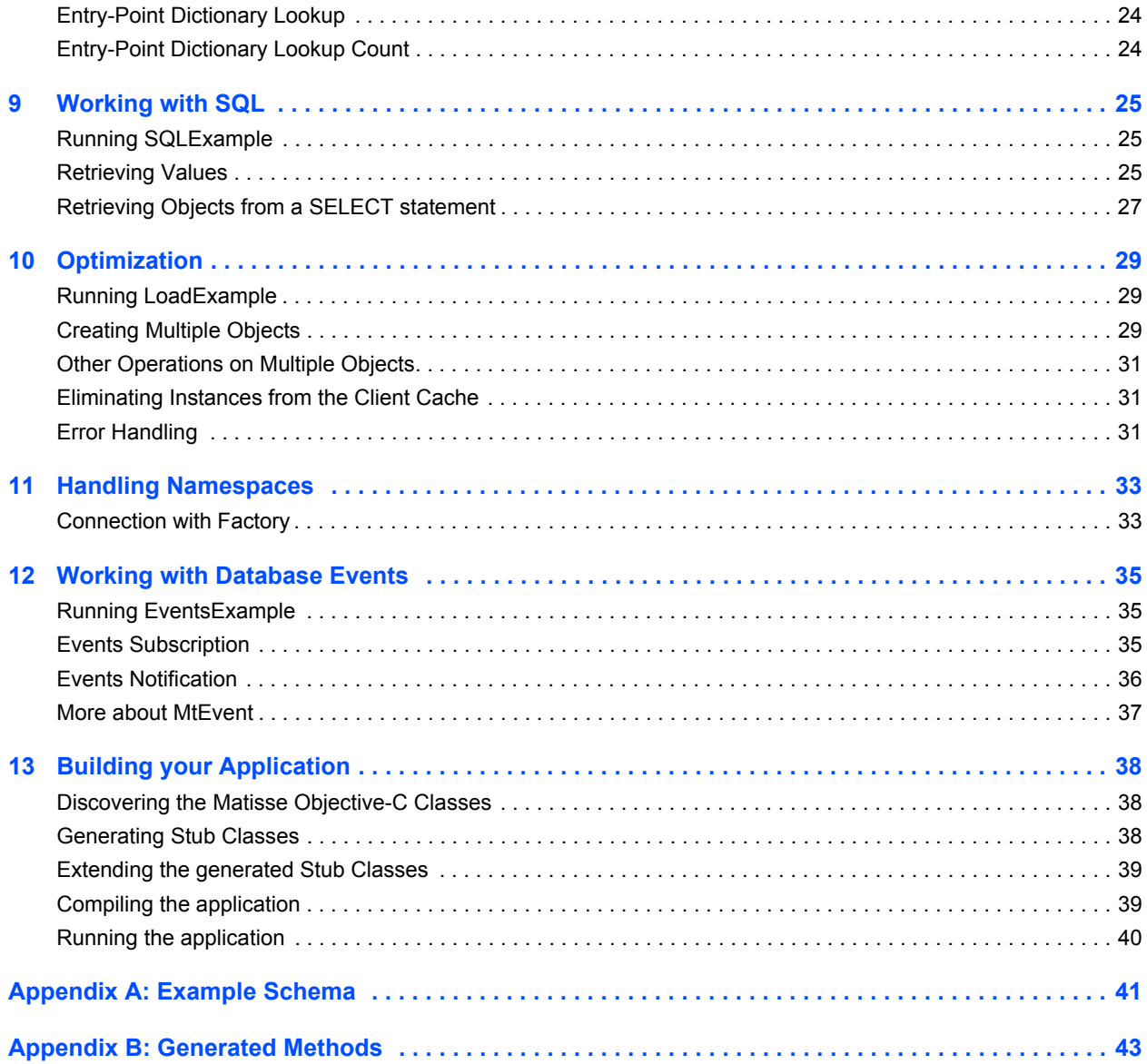

## <span id="page-4-0"></span>1 Introduction

## <span id="page-4-1"></span>Scope of This Document

This document is intended to help Objective-C programmers learn the aspects of Matisse design and programming that are unique to the Matisse Objective-C binding.

Aspects of Matisse programming that the Objective-C binding shares with other interfaces, such as basic concepts and schema design, are covered in *Getting Started with Matisse*.

Future releases of this document will add more advanced topics. If there is anything you would like to see added, or if you have any questions about or corrections to this document, please send e-mail to support@matisse.com.

## <span id="page-4-2"></span>Before Reading This Document

Throughout this document, we presume that you already know the basics of Objective-C programming and either relational or object-oriented database design, and that you have read the relevant sections of *Getting Started with Matisse*.

## <span id="page-4-3"></span>Additional Documentation for the Objective-C Binding

*Getting Started with Matisse* and the sample code and example applications discussed in this document are available for download at:

http://www.matisse.com/developers/documentation/

The HTML-format *Matisse Objective-C Binding API Reference* is installed with Matisse at:

%MATISSE\_HOME%/docs/objc/api/index.html

## <span id="page-5-0"></span>2 Instructions for Objective-C Examples

## <span id="page-5-1"></span>Before Running the Examples

Before running this and the following examples, you must do the following:

- **Install Matisse.**
- Install Xcode to get the Objective-C compiler. Makefiles are provided for use with GNU GCC.
- Set the MATISSE HOME environment variable to the top-level directory of the Matisse installation.
- Download and extract the Objective-C sample code from the Matisse Web site:

http://www.matisse.com/developers/documentation/

The sample code files are grouped in subdirectories by chapter number. For example, the code snippets from the following chapter are in the chap 3 directory.

- Create and initialize a database. You can simply start the Matisse Enterprise Manager, select the database 'example' and right click on 'Re-Initialize'.
- From a Unix shell prompt, change to the chap  $\bar{x}$  subdirectory in the directory where you installed the examples.
- If applicable, load the ODL file into the database. From the Enterprise Manager, select the database 'example' and right click on 'Schema->Import ODL Schema'. For example you may import chaps  $4\frac{5}{\text{objects}}$ .odl for the Chapter 4 demo.
- Generate Objective-C class files.

mt\_sdl stubgen --lang objC --sn examples.objc\_examples.chaps\_4\_5 -f objects.odl

## <span id="page-5-2"></span>Compiling the Examples

A makefile is provided which can build the supplied applications from a command line tool. Each makefile will compile all sources and link all applications in the directory.

With GNU GCC, run:

make

These makefiles will not set up any databases needed by the applications, but will generate any source required from the ODL file.

**NOTE:** There is no Xcode project provided for each example, but you can easily create a Command Line Tool project for each example and list the Objective-C example files as well as the matisseObjC.m file installed in the \$MATISSE HOME/include/objc directory.

## <span id="page-6-0"></span>Generating Class Documentation

You can generate an API reference for a set of generated Objective-C classes with doxygen, the opensource tool used to generate the Matisse Objective-C binding API documentation.

## <span id="page-7-0"></span>3 Connection and Transaction

All interaction between client Objective-C applications and Matisse databases takes place within the context of transactions (either explicit or implicit) established by database connections, which are transient instances of the MtDatabase class. Once the connection is established, your Objective-C application may interact with the database using the schema-specific methods generated by  $m_t$  sdl (see *[Generated Methods](#page-42-0)* on page 43). The following sample applications show a variety of ways of connecting with a Matisse database.

Note that in this chapter there is no ODL file as you do not need to create an application schema.

## <span id="page-7-1"></span>Building the Examples

- **1.** Follow the instructions in *[Before Running the Examples](#page-5-1)* on page 6.
- **2.** Change to the chap 3 directory in your installation (under objc examples).
- **3.** Build the application.

## <span id="page-7-2"></span>Read Write Transaction

The following code extracted from  $chap3/Connect \cdot m$  connects to a database, starts and commits a transaction, and closes the connection:

```
@try {
    db = [(MtDatabase *)[MtDatabase alloc] init : hostname : dbname];
     [db open];
     [db startTransaction : MT_MAX_TRAN_PRIORITY];
   printf("Successful connection and open transaction to %s\n",
        [[db description] UTF8String]);
     [db commit];
     [db close];
 }
  @catch (MtException *e) {
    printf("ERROR: %s: (code=%d) %s\n", 
        [[e name] UTF8String], 
        [e errorCode], 
        [[e message] UTF8String] );
    NSLog(@"Stack trace: %@\n", [e callStackSymbols]);
  }
  @finally {
     [db release];
     [hostname release];
     [dbname release];
  }
```
### <span id="page-8-0"></span>Read-Only Access

The following code extracted from chap 3/VersionConnect.m connects to a database in read-only mode, suitable for reports:

```
@try {
    db = [(MtDatabase *)[MtDatabase alloc] init : hostname : dbname];
     [db open];
     [db startVersionAccess];
    printf("Successful connection and version access to %s\n",
        [[db description] UTF8String]);
     [db endVersionAccess];
    [db close];
  }
  @catch (MtException *e) {
    printf("ERROR: %s: (code=%d) %s\n", 
        [[e name] UTF8String], 
        [e errorCode], 
       [[e message] UTF8String] );
    NSLog(@"Stack trace: %@\n", [e callStackSymbols]);
 }
  @finally {
   [db release];
     [hostname release];
    [dbname release];
  }
```
### <span id="page-8-1"></span>Version Access

The following code extracted from chap 3/VersionNavigation.m illustrates methods of accessing various versions of a database.

```
// simple function which opens an iterator on the list of version names 
void listVersions(MtDatabase* db, NSString *msg)
{
  int i;
  NSString *vername;
  MtVersionEnumerator* viter = [db versionEnumerator];
  printf("%s\n%s has the following versions:\n",
      [msg UTF8String],
      [[db description] UTF8String]);
 i = 0; while ((vername = [viter nextObject]) != nil) {
    printf("%d: %s\n", (i+1), [vername UTF8String]);
    i++;
  }
 printf("%d named version(s)\n", i);
```

```
 // close when done.
  [viter close];
}
  @try {
   db = [(MtDatabase *)[MtDatabase\;alloc]\;init: \;hostname: \;dbname] [db open];
    [db startTransaction : MT_MAX_TRAN_PRIORITY];
    listVersions(db, @"Versions before regular commit:");
    [db commit];
    [db startTransaction : MT_MIN_TRAN_PRIORITY];
    listVersions(db, @"Versions after regular commit:");
    versionname = [db commit: @"today_"];
    printf("Commit and preserve version named %s\n",
       [versionname UTF8String]);
    [db startVersionAccess : versionname];
   listVersions(db, @"Versions after named commit:");
    printf("Version access to %s\n",
        [versionname UTF8String]);
    [db endVersionAccess];
   [db startTransaction : MT_MIN_TRAN_PRIORITY];
    printf("Delete version named %s\n",
       [versionname UTF8String]);
    [db removeVersionAccess : versionname];
    listVersions(db, @"Versions after remove version:");
    [db commit];
    [db close];
 }
  @catch (MtException *e) {
    printf("ERROR: %s: (code=%d) %s\n", 
       [[e name] UTF8String], 
       [e errorCode], 
      [[e message] UTF8String] );
    NSLog(@"Stack trace: %@\n", [e callStackSymbols]);
  }
  @finally {
    [db release];
    [hostname release];
   [dbname release];
  }
```
### <span id="page-10-0"></span>**Other Options**

This source code extracted from chap 3/VersionNavigation.m shows how to set or read various connection options and states.

```
BOOL isReadOnly(MtDatabase* db)
{
  // see enum MtDataAccessMode in matisseCtx.h
  return ([db option: MT_DATA_ACCESS_MODE] == MT_DATA_READONLY);
}
void printState(MtDatabase* db)
{
  if (! [db isConnectionOpen]) {
    printMsg(db, @"not connected");
  } else {
    if ([db isTransactionInProgress]) {
      printMsg(db, @"read-write transaction underway");
    } else if ([db isVersionAccessInProgress]) {
      printMsg(db, @"read-only version access underway");
    } else {
      printMsg(db, @"no transaction underway");
    }
  }
  if (isReadOnly(db)) {
    printMsg(db, @"data access is read-only");
  } else {
    printMsg(db, @"data access is read-write");
 }
}
 accessMode = MT_DATA_DEFINITION;
  @try {
    db = [(MtDatabase *)[MtDatabase alloc] init : hostname : dbname];
     [db setOption: MT_DATA_ACCESS_MODE : accessMode];
    [db open : username password: passwd];
    if (isReadOnly(db)) {
      [db startVersionAccess];
    } else {
      [db startTransaction : MT_MAX_TRAN_PRIORITY];
     }
    printState(db);
    if (isReadOnly(db)) {
      [db endVersionAccess];
     } else {
      [db rollback];
     }
    [db close];
```

```
 }
 @catch (MtException *e) {
  printf("ERROR: %s: (code=%d) %s\n", 
      [[e name] UTF8String], 
     [e errorCode], 
    [[e message] UTF8String] );
  NSLog(@"Stack trace: %@\n", [e callStackSymbols]);
 }
 @finally {
  [db release];
  [hostname release];
  [dbname release];
 }
```
## <span id="page-12-0"></span>4 Working with Objects

## <span id="page-12-1"></span>Running ObjectsExample

This sample program creates two objects (one Person and one Employee), lists all Person objects (which includes both objects, since Employee is a subclass of Person), deletes both objects, then lists all Person objects again to show the deletion. Note that because  $FirstName$  and LastName are not nullable, they *must* be set when creating an object.

- **1.** Follow the instructions in *[Before Running the Examples](#page-5-1)* on page 6.
- **2.** Change to the chaps 4 5 directory in your installation (under objc examples).
- **3.** Load objects.odl into the database. From the Enterprise Manager, select your database and right click on 'Schema->Import ODL Schema', then select objects.odl.
- **4.** Generate Objective-C class files.

mt\_sdl stubgen --lang objC --sn examples.objc\_examples.chaps\_4\_5 -f objects.odl

- **5.** Compile and link the application with the appropriate makefile (see *[Compiling the Examples](#page-5-2)* on [page 6\)](#page-5-2).
- **6.** Run the application:

ObjectsExample *host database*

### <span id="page-12-2"></span>Creating Objects

This section illustrates the creation of objects. The stubclass provides a default constructor which is the base constructor for creating persistent objects.

```
 [db startTransaction : MT_MAX_TRAN_PRIORITY];
// create a new Person
 Person* p = [[Person alloc] init: db];
 // modify attributes
 [p setFirstName : @"John"];
 [p setLastName : @"Smith"];
 [p setAge : 42];
 // create a new Employee
 Employee* e = [[Employee alloc] init: db];
 // set attributes
 [e setFirstName : @"Jane"];
 [e setLastName: @"Jones"];
 [db commit];
```
## <span id="page-13-0"></span>Listing Objects

This section illustrates the enumeration of objects from a class. The instanceEnumerator() static method defined on a generated stubclass allows you to enumerate the instances of this class and its subclasses. The instanceNumber() method returns the number of instances of this class.

```
 // list all Persons
    printf("\nEnumerating objects...\n");
    printf("%d Persons in the database %s\n", [Person instanceNumber : db],
       [[db description] UTF8String]);
    // open an iterator on all the instances of Person and all
    // subclasses; if you wish to exclude subclasses, use
    // [Person ownInstanceEnumerator] instead
    Person* x;
    MtObjectEnumerator* piter = [Person instanceEnumerator:db];
   while ((x = (Person*) [piter nextObject]) != nil) // show attributes and name of class
      printf("%s %s is a %s\n", 
         [[x firstName] UTF8String],
         [[x lastName] UTF8String],
         [[[x getMtClass ] mtFullName] UTF8String]);
 }
    [piter close];
```
### <span id="page-13-1"></span>Deleting Objects

This section illustrates the removal of objects. The remove() method delete an object.

```
 [db startTransaction : MT_MAX_TRAN_PRIORITY];
printf("\nRemoving created objects...\n");
// NOTE: does not remove the object sub-parts
[p remove];
[e remove];
 [db commit];
```
To remove an object and its sub-parts, you need to override the -[MtObject deepRemove] method in the stubclass to meet your application needs. For example the implementation of deepRemove in the Person class that contains a reference to a PostalAddress object is as follows:

```
- (void)deepRemove {
  if ([self address]) {
    [[self address] deepRemove];
  }
  [super deepRemove];
}
    Person *p;
    ...
      [p deepRemove];
```
The removeAllInstances method defined on MtClass delete all the instances of a class.

```
[[Person getClass:db] removeAllInstances];
```
## <span id="page-14-0"></span>Comparing Objects

This section illustrates how to compare objects. Persistent objects must be compared with the isEqual method. You can't compare persistent object with the == operator.

```
Person *p1;
Person *p2;
...
if ([p1 isEquals:p2])
    printf("Same objects");
```
*Matisse Objective-C Programmer's Guide* 

## <span id="page-15-0"></span>5 Working with Values

## <span id="page-15-1"></span>Running ValuesExample

This example is generated by the makefile used in ObjectsExample, and it uses the same database. It creates an object, manipulates its values in various ways as described in the source-code comments, imports the data in the file  $\text{smiley}, \text{gif}$  to an attribute value, creates a new file from the stored data, then removes the object.

To launch the application:

ValuesExample *host database*

## <span id="page-15-2"></span>Setting and Getting Values

This section illustrates the set, update and read object property values. The stubclass provides a set and a get method for each property defined in the class.

```
 // create a new Employee
   Employee* e = [ [Employee alloc] init: db];
    // setting string attributes
    [e setComment: @"setting values"];
    [e setFirstName: @"John"];
    [e setLastName: @"Jones"];
    // setting numbers
    [e setAge: 42];
    // setting Date
    NSDate *ts = [NSDate dateWithString : @"2012-05-06 00:00:00 +0000" ];
    [e setHireDate : ts];
    // setting Numeric
    NSDecimalNumber* num = [NSDecimalNumber decimalNumberWithString : @"2000.50"];
    [e setSalary: num];
    // getting values
    printf("%s\n", [[e comment] UTF8String]);
    printf("Employee: %s %s\n", 
       [[e firstName] UTF8String],
       [[e lastName] UTF8String]);
    // suppress output if no value set
    // use generated isAgeNull method to check if value is null
    printf("Age: ");
    if (! [e isAgeNull]) {
     printf(" %d years old\n", [e age]);
    } else {
      printf("age not set\n");
 }
    printf("Number of Dependents: %d (default value: %s)\n",
```

```
 [e dependents],
    [e isDependentsDefaultValue] ? "Yes" : "No");
 printf("Salary: %s\n", [[[e salary] description] UTF8String]);
 printf("Hired on: %s\n", [[[e hireDate] description] UTF8String]);
 // changing values (getting and setting)
 [e setDependents: ([e dependents] + 2)];
```
### <span id="page-16-0"></span>Removing Values

This section illustrates the removal of object property values. Removing the value of an attribute will return the attribute to its default value.

```
Employee *e;
// Removing value returns attribute to default
[e removeAge];
```
### <span id="page-16-1"></span>Streaming Values

This section illustrates the streaming of blob-type values (MT\_BYTES, MT\_AUDIO, MT\_IMAGE, MT VIDEO). The stubclass provides streaming methods (setPhotoElements, photoElements) for each blob-type property defined in the class. It also provides a method ( $\frac{\text{photosize}}{\text{photosize}}}$ ) to retrieve the blob size without reading it.

```
// setting blob
   NSFileHandle *fdr = [NSFileHandle fileHandleForReadingAtPath: @"matisse.gif"];
   MtSize maxbufsiz = 1024; // samll buffer size for demo
   MtSize numelts = [p photoSize];
   [p3 setPhotoElements: nil : 0 : MT_BEGIN_OFFSET : YES];
    NSData* databuffer = [fdr readDataOfLength: maxbufsiz];
    while ([databuffer length] > 0) {
      [p3 setPhotoElements: databuffer : (unsigned int)[databuffer length] : 
MT_CURRENT_OFFSET : YES];
      databuffer = [fdr readDataOfLength: maxbufsiz];
    }
    [fdr closeFile];
    NSString* filename = @"out3.gif";
    NSFileManager *filemgr;
    filemgr = [NSFileManager defaultManager];
    if ([filemgr fileExistsAtPath: filename ] == YES) {
      if ([filemgr removeItemAtPath: filename error: NULL] == YES) {
        NSLog (@"Removed %s file", [filename UTF8String]);
      }
    }
    [filemgr createFileAtPath: filename contents: nil attributes: nil];
```
#### *Matisse Objective-C Programmer's Guide*

```
MtSize bufsiz = 1024; // samll buffer size for demo
 MtSize imgsiz = 0;
 NSMutableData* valimagebuffer3 = [NSMutableData dataWithLength : bufsiz];
 NSFileHandle *file;
 file = [NSFileHandle fileHandleForWritingAtPath: filename];
 [file seekToFileOffset: 0];
 numelts = [p photoElements: valimagebuffer3 : 0 : MT_BEGIN_OFFSET];
 do {
  numelts = [p photoElements: valimagebuffer3 : bufsiz : MT_CURRENT_OFFSET];
  if (numelts < bufsiz) [valimagebuffer3 setLength : numelts];
  [file writeData: valimagebuffer3];
  imgsiz += numelts;
 } while (numelts == bufsiz);
 [file closeFile];
printf("save buffers for a total of %d elements into out3.gif\n", imgsiz);
```
## <span id="page-18-0"></span>6 Working with Relationships

## <span id="page-18-1"></span>Running RelationshipsExample

This example creates several objects, manipulates the relationships among them in various ways as described in the source-code comments, then removes the objects.

- **1.** Follow the instructions in *[Before Running the Examples](#page-5-1)* on page 6.
- **2.** Change to the chaps  $6.7.8$  directory in your installation (under  $objc$  examples).
- **3.** Load examples.odl into the database. From the Enterprise Manager, select your database and right click on 'Schema->Import ODL Schema', then select examples.odl.
- **4.** Generate Objective-C class files.

mt\_sdl stubgen --lang objC --sn examples.objc\_examples.chaps\_6\_7\_8 -f examples.odl

- **5.** Compile and link the application with the appropriate makefile (see *[Compiling the Examples](#page-5-2)* on [page 6\)](#page-5-2).
- **6.** Launch the application:

RelationshipsExample *host database*

## <span id="page-18-2"></span>Setting and Getting Relationship Elements

This section illustrates the set, update and get object relationship values. The stubclass provides a set and a get method for each relationship defined in the class.

```
 // create a Manager
 Manager* m1 = [[Manager alloc] init:db];
 // set the successor object for reportsTo (in this case it
 // refers to itself, i.e., this manager is the big boss at
 // the top of the reporting hierarchy)
 [m1 setReportsTo:m1];
 // create another Manager
Manager* m2 = [[Manager alloc] init:db];
 [m2 setReportsTo:m1]; // the manager
 // create a new Employee
Employee* e = [[Employee alloc] init: db]; [e setReportsTo:m2];
 // specify an assistant for each of the two managers
 [m1 setAssistant:e];
 [m2 setAssistant:e];
```

```
 printf("successor list:\n");
    MtSize i;
    MtObjectArray* mgrs = [e assistantOf];
   for (i = 0; i < [mqrs \text{ count}]; i++) {
      Manager* m = (Manager*)[mgrs objectAtIndex:i];
      // show attributes and name of class
      printf("%s is %s's assistant\n", 
          [[e firstName] UTF8String],
          [[m firstName] UTF8String]);
 }
    printf("successor list to array:\n");
    for (Manager* mm in [mgrs toArray]) {
      // show attributes and name of class
      printf("%s is %s's assistant\n", 
          [[e firstName] UTF8String],
          [[mm firstName] UTF8String]);
    }
```
### <span id="page-19-0"></span>Adding and Removing Relationship Elements

This section illustrates the adding and removing of relationship elements. The stubclass provides a append, a remove and a clear method for each relationship defined in the class.

```
Person* cl = [[Person alloc] init: db];Person* c2 = [[Person alloc] init: db]; NSArray* childarray = [NSArray arrayWithObjects:c1, c2, nil];
 MtObjectArray* children = [[MtObjectArray alloc] initWithArray:db :childarray];
 [m2 setChildren:children];
 // the following code shows how to add and remove successors 
 Person* c3 = [[Person alloc] init: db];
 // append to existing list
 [m2 appendChildren:c3];
 // use of MtObjectArray for specifying a list to remove
 NSArray* childarray2 = [NSArray arrayWithObjects:c3, c2, nil];
 MtObjectArray* children2 = [[MtObjectArray alloc] initWithArray:db :childarray2];
 // remove 
 [m2 removeNumChildren:children2];
printf("\nRemove two successors:\n");
  // another signature supports a single removal 
  // i.e. [m2 removeChildren:c2];
 // clear all the successors
 [m2 clearChildren];
```
### <span id="page-20-0"></span>Listing Relationship Elements

This section illustrates the listing of relationship elements for one-to-many relationships. The stubclass provides an enumerator method for each one-to-many relationship defined in the class.

```
Manager* x;
    MtObjectEnumerator* it = [e assistantOfEnumerator];
    while ((x = (Manager*)[it nextObject]) != nil) {
      // show attributes and name of class
      printf("%s is %s's assistant\n", 
         [[e firstName] UTF8String],
         [[x firstName] UTF8String]);
 }
    [it close];
```
## <span id="page-20-1"></span>Counting Relationship Elements

This section illustrates the counting of relationship elements for one-to-many relationships. The stubclass provides an get size method for each one-to-many relationship defined in the class.

```
 printf("Now %s has %d children\n", 
    [[m2 firstName] UTF8String], [m2 childrenSize]);
 // an alternative to get the relationship size 
 // but the object oid list is loaded before you can get the count
 printf("Now %s has %d children\n", 
    [[m2 firstName] UTF8String], [[m2 children] count]);
```
*Matisse Objective-C Programmer's Guide* 

## <span id="page-21-0"></span>7 Working with Indexes

## <span id="page-21-1"></span>Running IndexExample

This example is generated by the makefile used in RelationshipsExample, and it uses the same database. It first creates some Person objects in the database and lists their names; then, using the PersonName index, checks whether the database contains an entry for a person matching the specified name; then deletes the objects.

To run the application:

IndexExample *host database firstName lastName*

## <span id="page-21-2"></span>Index Lookup

This section illustrates retrieving objects from an index. The stubclass provides a lookup and a enumerator method for each index defined on the class.

```
// The lookup function must return a Person* to allow for nil
    // to represent no match
    Person *found = [Person lookupPersonName:db :lastName :firstName];
   if (found != nil) {
      printf("found %s %s\n", 
         [[found firstName] UTF8String],
         [[found lastName] UTF8String]);
    } else {
      printf("Nobody found\n");
    }
    // instead of searching, open an iterator within the specified
    // criteria; an Index can specify upto 4 criteria and this API
    // would change accordingly (see examples.odl for specification)
    NSString *fromFirstName = @"Fred";
    NSString *fromLastName = @"Jones";
    NSString *toFirstName = @"John";
    NSString *toLastName = @"Murray";
   MtObjectEnumerator* it = [Person personNameEnumerator:db :fromLastName :fromFirstName 
:toLastName :toFirstName :nil :MT_DIRECT :MT_MAX_PREFETCHING];
    while ((x = (Person*)[it nextObject]) != nil) {
      printf("%s %s\n", 
         [[x firstName] UTF8String],
         [[x lastName] UTF8String]);
 }
    [it close];
```
### <span id="page-22-0"></span>Index Lookup Count

This section illustrates retrieving the object count for a matching index key. The  $q$ etObjectNumber() method is defined on the MtIndex class.

```
NSArray* key = [NSArray arrayWithObjects: fromLastName, fromFirstName, nil];
unsigned int num = [[Person getPersonNameIndex:db] getObjectNumberWithKeys:key :nil];
printf("\n%d object(s) retrieved\n", num);
```
## <span id="page-22-1"></span>Index Entries Count

This section illustrates retrieving the number of entries in an index. The getIndexEntriesNumber() method is defined on the MtIndex class.

```
unsigned int count = [[Person getPersonNameIndex:db] getIndexEntriesNumber];
printf("\n%d entries in the index\n", count);
```
## <span id="page-23-0"></span>8 Working with Entry-Point Dictionaries

## <span id="page-23-1"></span>Running EPDictExample

This example is generated by the makefile used in RelationshipsExample, and it uses the same database. It first creates some Person objects in the database and lists them; then, using the commentDict entry-point dictionary, counts the number of objects with Comments fields containing the search string passed at the command line; then deletes the objects.

To run the application:

EPDictExample *host database search\_string*

## <span id="page-23-2"></span>Entry-Point Dictionary Lookup

This section illustrates retrieving objects from an entry-point dictionary. The stubclass provides access to lookup methods and enumerator methods for each entry-point dictionary defined on the class.

```
Person* x;
   int hits = 0; MtObjectEnumerator* piter = [Person commentDictEnumerator:db :searchString :nil 
:MT_MAX_PREFETCHING];
    while ((x = (Person*)[piter nextObject]) != nil) {
      // show attributes and name of class
      printf("%s %s says '%s'\n", 
         [[x firstName] UTF8String],
         [[x lastName] UTF8String],
         [[x comment] UTF8String]);
      hits++;
    }
    [piter close];
   printf("\n%d comment fields contained '%s' \n", hits, [searchString UTF8String]);
```
## <span id="page-23-3"></span>Entry-Point Dictionary Lookup Count

This section illustrates retrieving the object count for a matching entry-point key. The getObjectNumber() method is defined on the MtEntryPointDictionary class.

```
MtSize num = [[Person getCommentDictDictionary:db] getObjectNumber:searchString :nil];
printf("\n%d matching object(s)\n", num);
```
## <span id="page-24-0"></span>9 Working with SQL

## <span id="page-24-1"></span>Running SQLExample

This example executes two SQL queries and displays their results.

The first query (select name, id, boss.name from Employee where id  $> 2$ ) uses standard SQL syntax and returns "column" (attribute/relationship) and "row" (object) names and attribute values in the familiar table format.

The second query (select Ref(Employee), Ref(boss) from Employee where  $id > 2$ ) uses Matisse's object extensions and returns object IDs (OIDs), which in turn are used to get the names and values.

- **1.** Follow the instructions in *[Before Running the Examples](#page-5-1)* on page 6.
- **2.** Change to the chap 9 directory in your installation (under objc examples).
- **3.** Load sql\_eg.odl into the database. From the Enterprise Manager, select your database and right click on 'Schema->Import ODL Schema', then select sql\_eg.odl.
- **4.** Generate Objective-C class files.

mt\_sdl stubgen --lang objC --sn examples.objc\_examples.chap\_9 -f sqlschema.odl

- **5.** Load the sample data into the database. From the Enterprise Manager, select your database and right click on 'Schema->Import ODL Schema', then select sql\_eg.sql. This will make the SQL statement appear in the Query Editor window. Then click 'Execute Query'.
- **6.** Compile and link the application with the appropriate makefile (see *[Compiling the Examples](#page-5-2)* on [page 6\)](#page-5-2).
- **7.** Launch the application:

SQLExample *host database*

## <span id="page-24-2"></span>Retrieving Values

You use the ResultSet object, which is returned by the executeQuery method, to retrieve values or objects from the database. Use the next method combined with the appropriate getString, getInt, etc. methods to access each row in the result.

The following code demonstrates how to retrieve string and integer values from a ResultSet object after executing a SELECT statement.

```
dbNamespace = @ "examples.objc examples.chap 9"; // The third argument to MtDatabase init is given so that the connection 
 // object can find the mapping between the Objective-C class Person and 
 // the schema class Person defined in the "examples.objc_examples.chap_9"
```
#### *Matisse Objective-C Programmer's Guide*

```
 // namespace.
    //
    MtDynamicObjectFactory *factory = [[MtDynamicObjectFactory alloc] init: @"" : 
dbNamespace];
    db = [(MtDatabase *)[MtDatabase alloc] init : hostname : dbname andFactory: factory];
    [db open];
   [db startVersionAccess];
    // Set the SQL CURRENT_NAMESPACE to 'dbNamespace' so there is
    // no need to use the full qualified names to acces the schema objects
    [db setSqlCurrentNamespace:dbNamespace];
    printf("Querying: %s\n", [[db description] UTF8String]);
    printf("Sql Default Namespace: %s\n", [[db sqlCurrentNamespace] UTF8String]);
    // create a statement, execute some sql and iterate through row/cols
    MtStatement* stmt = [[MtStatement alloc] init:db];
    NSString *query = @"SELECT e.name, e.id, e.boss.name FROM Employee e WHERE e.id > 2";
    printf("Sql Default Namespace: %s\n", [[db sqlCurrentNamespace] UTF8String]);
   printf("Query: %s\n", [query UTF8String]);
    MtResultSet* res = [stmt executeQuery:query];
    unsigned int i;
    // list names and types
    // column index is 1-based
   for (i = 1; i \leq [res getColumnCount]; i++) printf("column #%d '%s' type is: %s\n", i, 
          [[res getColumnName:i] UTF8String], 
         [[res getColumnTypeName:i] UTF8String]);
 }
    // since we know that we asked for string and integer, we can dump
    // all the results
    // use the next method to move through rows
    while ([res next]) {
     NSString* bnam = [res getString:3];
      BOOL isnull = [res wasNull];
     printf("Employee name: %s, id: %d, boss: %s (%d)\n",
         [[res getString:1] UTF8String], 
         [res getInteger:2], 
         (!isnull ? [bnam UTF8String] : "[no boss]"), 
         isnull);
    }
    // always remember to close the statement when done
    [stmt close];
   [db endVersionAccess];
   [db close];
```
### <span id="page-26-0"></span>Retrieving Objects from a SELECT statement

You can retrieve Objective-C objects directly from the database without using the Object-Relational mapping technique. This method eliminates the unnecessary complexity in your application, i.e., O/R mapping layer, and improves your application performance and maintenance.

To retrieve objects, use REF in the select-list of the query statement and the getObject method returns an object. The following code example shows how to retrieve Person objects from a ResultSet object.

```
dbNamespace = @"examples.objc_examples.chap_9";
    // The third argument to MtDatabase init is given so that the connection 
    // object can find the mapping between the Objective-C class Person and 
    // the schema class Person defined in the "examples.objc_examples.chap_9"
    // namespace.
    //
    MtDynamicObjectFactory *factory = [[MtDynamicObjectFactory alloc] init: @"" : 
dbNamespace];
    db = [(MtDatabase *)[MtDatabase alloc] init : hostname : dbname andFactory: factory];
    [db open];
   [db startVersionAccess];
   // Set the SQL CURRENT NAMESPACE to 'dbNamespace' so there is
    // no need to use the full qualified names to acces the schema objects
    [db setSqlCurrentNamespace:dbNamespace];
    printf("Querying: %s\n", [[db description] UTF8String]);
    printf("Sql Default Namespace: %s\n", [[db sqlCurrentNamespace] UTF8String]);
    // to get a list of objects, use the Ref operator
    MtStatement* stmt2 = [[MtStatement alloc] init:db];
   NSString *query2 = @"SELECT Ref(Employee), Ref(boss) FROM Employee WHERE id > 2;";
    printf("Sql Default Namespace: %s\n", [[db sqlCurrentNamespace] UTF8String]);
   printf("Query: %s\n", [query2 UTF8String]);
    MtResultSet* res2 = [stmt2 executeQuery:query2];
    // list names and types
    // column index is 1-based
   for (i = 1; i \leq [res2 \text{ getColumnCount}]; i++) printf("column #%d '%s' type is: %s\n", i, 
          [[res2 getColumnName:i] UTF8String], 
          [[res2 getColumnTypeName:i] UTF8String]);
 }
    Employee *e;
    Manager *m;
    // still use the ResultSet, but get the object and coerce to the
    // class we expect
    while ([res2 next]) {
      e = (Employee *)[res2 getMtObject:1];
      m = (Manager *)[res2 getMtObject:2];
      BOOL isnull = [res2 wasNull];
     printf("Employee name: %s, id: %d, boss: %s (%d)\n",
```
*Matisse Objective-C Programmer's Guide* 

```
 [[e name] UTF8String], 
      [e id], 
      (m ? [[m name] UTF8String] : "[no boss]"), 
      isnull);
 }
```
[db endVersionAccess];

[db close];

## <span id="page-28-0"></span>10 Optimization

## <span id="page-28-1"></span>Running LoadExample

This example creates several objects, manipulates the relationships among them in various ways as described in the source-code comments, then removes the objects.

- **1.** Follow the instructions in *[Before Running the Examples](#page-5-1)* on page 6.
- **2.** Change to the chap  $10$  directory in your installation (under  $\phi$ ) examples).
- **3.** Load objects.odl into the database. From the Enterprise Manager, select your database and right click on 'Schema->Import ODL Schema', then select examples.odl.
- **4.** Generate Objective-C class files.

mt\_sdl stubgen --lang objC --sn examples.objc\_examples.chap\_10 -f objects.odl

- **5.** Compile and link the application with the appropriate makefile (see *[Compiling the Examples](#page-5-2)* on [page 6\)](#page-5-2).
- **6.** Launch the application:

LoadExample *host database*

### <span id="page-28-2"></span>Creating Multiple Objects

When an application needs to create several objects, it is more efficient to have the server allocate multiple objects in one call rather than one at a time inside of a loop. To accomplish this we recommend that you use the preallocate method defined on MtDatabase which provide a substantial performance optimization.

```
[db startTransaction];
    // Optimize the objects loading
    // Preallocate OIDs so objects can be created in the client workspace 
    // without requesting any further information from the server
   [db preallocate: DEFAULT_ALLOCATOR_CNT];
   Employee *e = nil; Manager *m = nil;
    NSString* fname;
    NSString* lname;
    NSDate *ts;
    NSDecimalNumber* num;
    PostalAddress *a;
   for (i = 0; i < SAMPLE OBJECT CNT; i++) {
     if (!m || (i \; % 10 == 0)) {
        m = [[Manager alloc] init: db];
        // set attributes
        fname = [[NSString alloc] initWithFormat:((i % 2 == 0) ?  @"Franck%d" :
@"Phil%d"), (i+1)];
```
#### *Matisse Objective-C Programmer's Guide*

```
lname = ((i \& 2 == 0) ? @ "Williamson" : @ "Jefferson");
        [m setFirstName:fname];
        [m setLastName:lname];
        [m setAge:(21 + (i % 44))];
        ts = [NSDate dateWithString:@"2012-06-06 00:00:00 +0000" ];
        [m setHireDate:ts];
        num = [NSDecimalNumber decimalNumberWithString:@"12345.00"];
        [m setSalary:num];
        a = [[PostalAddress alloc] init:db];
        [a setCity: ((i \, \$ \, 2 == 0) \, ? \, @ "Potential" : @ "Stuttgart") ];
        [a setPostalCode: ((i \, \$ \, 2 == 0) \, ? \, @ "04179" : @ "24100")];
        [m setAddress:a];
        printf("%s object created\n", [[m description] UTF8String]);
      }
      // create a new Employee
      e = [[Employee alloc] init:db];
      // set attributes
     fname = [[NSString alloc] initWithFormat:((i % 2 == 0) ? @"Marty%d" : @"Gerry%d"),
(i+1)];
     lname = ((i \, \$ \, 2 == 0) \, ? \, @ "Paulson" : @ "Jackson") ; [e setFirstName:fname];
      [e setLastName:lname];
     [e \text{ setAge}: (21 + (i \text{ % } 44))];
      ts = [NSDate dateWithString:@"2012-06-06 00:00:00 +0000" ];
      [e setHireDate : ts];
      num = [NSDecimalNumber decimalNumberWithString:@"12345.00"];
      [e setSalary: num];
      a = [[PostalAddress alloc] init:db];
      [a setCity: ((i \& 2 == 0) ? @" Portland" : @" Stuttgart")];
      [a setPostalCode: ((i \, \$ \, 2 == 0) \, ? \, @ "04179" : @ "24100")];
      [e setAddress:a];
      [e setReportsTo:m];
     printf("%s object created\n", [[e description] UTF8String]);
     if (i % OBJECT PER TRAN CNT == 0) {
        [db commit];
        [db startTransaction];
      }
      // check the remaining number of preallocated objects.
      if ([db numPreallocated] < 2) {
        [db preallocate: DEFAULT_ALLOCATOR_CNT];
      }
    }
    if ([db isTransactionInProgress]) {
     [db commit];
     }
```
## <span id="page-30-0"></span>Other Operations on Multiple Objects

Generally speaking, data transferred between client and server is optimized by the client cache to avoid unnecessary round trips. For example, when an object instance is first accessed, all the basic attribute information (not including relationships or streamable attributes) for that instance is transferred to the client as well, and this information will stay in the cache during the transaction. With this in mind, when an application needs to access several objects in succession, it can optimize the data transferred between client and server by preloading all the instances into the client cache with a single server operation, so that each instance access will not require a separate server access. This is accomplished using the load method on an MtObjectArray. For example, to access all the Employee instances which are successors to a particular Manager object's team relationship:

```
MtObjectArray* team = [x \text{ team}];
         printf("Team of %d members:\n", [team count]);
         // load in the client cache all the team members at once
         [team load];
        for (i = 0; i < [team count]; i++) {
            y = (Employee*) [team objectAtIndex:i];
            printf(" \frac{1}{5} \frac{1}{5} \frac{1}{5} \frac{1}{5} \frac{1}{5} \frac{1}{5} \frac{1}{5} \frac{1}{5} \frac{1}{5} \frac{1}{5} \frac{1}{5} \frac{1}{5} \frac{1}{5} \frac{1}{5} \frac{1}{5} \frac{1}{5} \frac{1}{5} \frac{1}{5} \frac{1}{5} \frac{1}{5} \frac{1}{5} \ [[y firstName] UTF8String],
                       [[y lastName] UTF8String],
                       [[[y getMtClass] mtFullName] UTF8String]);
 }
         // unload from the client cache all the team members at once
        [team unload];
```
As a convenience, there is also an [MtObjectArray remove] method which can be used to remove all the instances without having to write a similar loop calling [MtObject remove].

**NOTE:** The creation of a MtobjectArray does not populate the client cache, nor does it create Objective-C object instances. It only retrieves an array of OID (unique object identifiers). The cache and instances are affected only by access.

## <span id="page-30-1"></span>Eliminating Instances from the Client Cache

[MtObjectArray unload] can be used to remove objects from the client cache (both those that were loaded explicitly with [MtObjectArray load] and those loaded automatically by access). For example, if a version access (or transaction) is used for continued access to large numbers of objects, it can unload the objects from the Matisse client cache after access is complete.

## <span id="page-30-2"></span>Error Handling

Example LoadExample.m demonstrates how to break a complex update up into a series of short transactions so that any exceptions resulting from invalid data will not roll back valid data.

#### @**try** {

```
 MtDynamicObjectFactory *factory = [[MtDynamicObjectFactory alloc] init:@"" 
:@"examples.objc_examples.chap_10"];
    db = [(MtDatabase *)[MtDatabase alloc] init:hostname :dbname andFactory:factory];
    [db open];
   [db startTransaction];
    // Optimize the objects loading
   [db preallocate: DEFAULT_ALLOCATOR_CNT];
   Employee *e = nil; Manager *m = nil;
   for (i = 0; i < SAMPLE OBJECT CNT; i++) {
     if (!m || (i \; % 10 == 0)) {
      m = [[Manager alloc] init: db];
       ...
     }
      // create a new Employee
      e = [[Employee alloc] init:db];
     ...
     if (i % OBJECT PER TRAN CNT == 0) {
      [db commit];
       [db startTransaction];
      }
      // check the remaining number of preallocated objects.
      if ([db numPreallocated] < 2) {
       [db preallocate: DEFAULT ALLOCATOR CNT];
      }
    }
    if ([db isTransactionInProgress]) {
     [db commit];
    }
    [db close];
  }
  @catch (MtException *e) {
    printf("ERROR: %s: (code=%d) %s\n", 
       [[e name] UTF8String], 
        [e errorCode], 
       [[e message] UTF8String] );
    NSLog(@"Stack trace: %@\n", [e callStackSymbols]);
    if ([db isTransactionInProgress]) {
      [db rollback];
    }
    if ([db isConnectionOpen]) {
      [db close];
    }
  }
  @finally {
    [db release];
}
```
## <span id="page-32-0"></span>11 Handling Namespaces

The mt sdl utility with the stubgen command allows you to generate Objective-C source code for the schema classes defined in the ODL file. The  $-\text{sn}$   $\leq$   $\text{namespace}$  options define the mapping between the schema class namespace and the Objective-C class. When your persistent classes are defined in a specific database namespace, you need to give this information to the Connection object so that it can find these classes when returning objects.

For example, to generate the Objective-C classes from the schema classes in defined in the objc\_examples.chap\_3 namespace.

mt\_sdl stubgen --lang objC --sn objc\_examples.chap\_3 -f examples.odl

To generate the Objective-C classes from the schema classes in defined in the root namespace.

mt sdl stubgen --lang objC -f example.odl

## <span id="page-32-1"></span>Connection with Factory

#### Using MtDynamicObjectFactory

For example, the persistent classes are defined in the com.company.project.module database namespace. In this case, you need to pass an MtDynamicObjectFactory object as the additional argument for the MtDatabase constructor. Assuming that the schema classes are defined in the root namespace:

```
MtDynamicObjectFactory *factory = [[MtDynamicObjectFactory alloc] init:@"" : 
@"com.company.project.module"];
MtDatabase *db = [(MtDatabase *)[MtDatabase alloc] init:hostname :dbname andFactory: 
factory];
```
Now assuming that the schema classes are defined in the root namespace, you can use the default factory:

**MtDatabase** \*db = [[**MtDatabase** alloc] **init**:hostname :dbname];

#### Using MtCoreObjectFactory

This factory is the basic MtObject-based object factory. This factory is the most appropriate for application which does use generated stubs. This factory is faster than the default Object Factory used by MtDatabase since it doesn't use reflection to build objects.

```
MtCoreObjectFactory *factory = [[MtCoreObjectFactory alloc] init:];
MtDatabase *db = [(MtDatabase *)[MtDatabase alloc] init:hostname :dbname andFactory: 
factory];
```
#### Implementing the MtObjectFactory protocol

The MtObjectFactory protocol describes the mechanism used by MtDatabase to create the appropriate Objective-C object for each Matisse object. Implementing the MtObjectFactory protocol requires to define the getObjcClass method which returns Objective-C class corresponding to a

Matisse Class Name, the getDatabaseClass method which returns database class name corresponding to the Objective-C class name and the getObjectInstance method which returns a Objective-C object based on an oid.

```
@interface MtCoreObjectFactory : NSObject<MtObjectFactory> {
}
@end
@implementation MyAppFactory
-(Class) getObjcClass: (NSString*) mtClsName {
  Class objcClass = [MtObject class];
  return objcClass;
}
-(MtObject*) getObjectInstance : (MtDatabase*) db : (MtOid) mtOid {
 if (mtOid == 0) {
    return nil;
  }
 return [[MtObject alloc] initWithOid : db : mtOid];
}
-(NSString*) getDatabaseClass: (NSString*) objcClsName {
  return objcClsName;
}
```
@end

## <span id="page-34-0"></span>12 Working with Database Events

This section illustrates Matisse Event Notification mechanism. The sample application is divided in two sections. The first section is event selection and notification. The second section is event registration and event handling.

## <span id="page-34-1"></span>Running EventsExample

This example creates several events, then manipulates them to illustrate the Event Notification mechanism.

- **1.** Follow the instructions in *[Before Running the Examples](#page-5-1)* on page 6.
- **2.** Change to the events directory in your installation (under  $\phi$ ) examples).
- **3.** Compile and link the application with the appropriate makefile (see *[Compiling the Examples](#page-5-2)* on [page 6\)](#page-5-2).
- **4.** Launch the application:

```
Note that to run the example, you need to open at least 2 command line windows.
```
EventsExample localhost example N

```
EventsExample localhost example S
```
## <span id="page-34-2"></span>Events Subscription

This section illustrates event registration and event handling. Matisse provides the  $M$ t Event class to manage database events. You can subscribe up to 32 events (MtEvent.EVENT1 to MtEvent.EVENT32) and then wait for the events to be triggered.

```
const int TEMPERATURE CHANGES EVT = MT EVENT1;
const int RAINFALL CHANGES EVT = MT EVENT2;
const int HIMIDITY CHANGES EVT = MT EVENT3;
const int WINDSPEED CHANGES EVT = MT EVENT4;
[db open];
 subscriber = [[MtEvent alloc] init:db];
 // Subscribe to all 4 events
MtEvents eventSet = TEMPERATURE CHANGES EVT |
  RAINFALL_CHANGES_EVT |
  HIMIDITY_CHANGES_EVT |
 WINDSPEED CHANGES EVT;
 [subscriber subscribe:eventSet];
 MtEvents triggeredEvents;
// Wait 1000 ms for events to be triggered
```

```
 // return false if not event is triggered until the timeout is reached
   if ([subscriber wait:1090 :&triggeredEvents]) {
  printf("Events (#%d) triggered:\n"\
        "%sChange in temperature\n"\
        "%sChange in rain fall\n"\
        "%sChange in humidity\n"\
        "%sChange in wind speed\n", i,
        (((triggeredEvents & TEMPERATURE_CHANGES_EVT) > 0) ? "" : "No "),
       (((triggeredEvents & RAINFALL CHANGES EVT) > 0) ? "" : "No "),
       (((triggeredEvents & HIMIDITY CHANGES EVT) > 0) ? "" : "No "),
        (((triggeredEvents & WINDSPEED_CHANGES_EVT) > 0) ? "" : "No "));
   } else {
    printf("No Event received after ~1 sec\n");
   }
  i++; }
 printf("Unsubscribe to 4 Events\n");
 // Unsubscribe to all 4 events
 [subscriber unsubscribe];
[db close];
```
### <span id="page-35-0"></span>Events Notification

This section illustrates event selection and notification.

```
const int TEMPERATURE CHANGES EVT = MT EVENT1;
 const int RAINFALL CHANGES EVT = MT_EVENT2;
 const int HIMIDITY CHANGES EVT = MT EVENT3;
const int WINDSPEED CHANGES EVT = MT EVENT4;
db = [(MtDatabase *)[MtDatabase\;alloc] \;init:hostname:dbname];
 [db open];
notifier = [[MtEvent alloc] init:db];
 MtEvents eventSet;
eventSet = 0;eventSet |= RAINFALL CHANGES EVT;
eventSet |= WINDSPEED CHANGES EVT;
 [notifier notify:eventSet];
 [db close];
```
## <span id="page-36-0"></span>More about MtEvent

As illustrated by the previous sections, the MtEvent class provides all the methods for managing database events. The reference documentation for the MtEvent class is included in the Matisse Objective-C Binding API documentation located from the Matisse installation root directory in docs/objc/api/index.html.

## <span id="page-37-0"></span>13 Building your Application

This section describes the process for building an application from scratch with the Matisse Objective-C binding.

## <span id="page-37-1"></span>Discovering the Matisse Objective-C Classes

All the Objective-C binding classes are provided open-source in 2 files: matisseObjc.h and **matisseObjC.m**. located in \$MATISSE\_HOME/include/objc. The core classes defined in the **matisse** sub-directory. These classes manages the database connection, the object factories as well as the objects caching mechanisms. It also includes the Matisse meta-schema classes defined in the **matisse/reflect** sub-directory. It also includes the Matisse SQL implementation defined in the **matisse/sql** sub-directory

### Matisse Client Server

The Matisse Objective-C binding is comprised of only one file:

**1. matisseObjC.m** contains all the Objective-C binding classes that links the binding to the **matisse** library.

### Matisse Lite

Matisse Lite is the embedded version of Matisse DBMS. Matisse Lite is a compact library that implements the server-less version of Matisse. The Objective-C binding also link to the Matisse Lite library. The Matisse Lite Objective-C binding is comprised of only one file:

**1. matisseObjC.m** contains all the Objective-C binding classes that links the binding to the **matisselite** library.

The Matisse Objective-C API documentation included in the delivery provides a detailed description of all the classes and methods.

**NOTE:** The Objective-C binding API for Matisse Client Server and for Matisse Lite are totally identical making your application working with either one without any code changes.

## <span id="page-37-2"></span>Generating Stub Classes

The Objective-C binding relies on object-to-object mapping to access objects from the database. Matisse mt\_sdl utility allows you to generate the stub classes mapping your database schema classes. Generating Objective-C stub classes is a 2 steps process:

**1.** Design a database schema using ODL (Object Definition Language).

**2.** Generate the Objective-C classes from the ODL file:

```
mt sdl stubgen --lang objC -f myschema.odl
```
A .h and .m files will be created for each class defined in the database. If you need to define these persistent classes from a specific database namespace, use -sn option. The following command generates classes from the namespace com.company.project:

mt\_sdl stubgen --lang objC --sn com.company.project -f myschema.odl

When you update your database schema later, load the updated schema into the database. Then, execute the mt\_sdl utility in the directory where you first generated the class files, to update the files. Your own program codes added to these stub class files will be preserved.

### <span id="page-38-0"></span>Extending the generated Stub Classes

You can add your own source code outside of the BEGIN and END markers produced in the generated stub class.

```
// BEGIN Matisse SDL Generated Code
// DO NOT MODIFY UNTIL THE 'END of Matisse SDL Generated Code' MARK BELOW
... 
// END of Matisse SDL Generated Code
```
### <span id="page-38-1"></span>Compiling the application

#### Matisse Client Server

```
gcc -Wall -c -I$MATISSE_HOME/include/objc -I$MATISSE_HOME/include -O2 Person.m -o 
Person.o
gcc -Wall -c -I$MATISSE_HOME/include/objc -I$MATISSE_HOME/include -O2 
$MATISSE_HOME/include/objc/matisseObjC.m -o matisseObjC.o
gcc -Wall -c -I$MATISSE_HOME/include/objc -I$MATISSE_HOME/include -O2 
ObjectsExample.m -o ObjectsExample.o
gcc -o ObjectsExample Employee.o Person.o PostalAddress.o PersonExtend.o 
matisseObjC.o ObjectsExample.o -L$MATISSE_HOME/lib -lmatisse -framework Foundation
```
#### Matisse Lite

```
gcc -Wall -c -I$MATISSE_HOME/include/objc -I$MATISSE_HOME/include -O2 Person.m -o 
Person.o
gcc -Wall -c -I$MATISSE_HOME/include/objc -I$MATISSE_HOME/include -O2 
$MATISSE_HOME/include/objc/matisseObjC.m -o matisseObjC.o
gcc -Wall -c -I$MATISSE_HOME/include/objc -I$MATISSE_HOME/include -O2 
ObjectsExample.m -o ObjectsExample.o
```

```
gcc -o ObjectsExample Employee.o Person.o PostalAddress.o PersonExtend.o 
matisseObjC.o ObjectsExample.o -L$MATISSE_HOME/lib -lmatisselite -framework 
Foundation
```
**CAUTION:** The order for the -I options is important and must list \$MATISSE\_HOME/include/objc first and then \$MATISSE\_HOME/include so the compiler does not use the header files for the C++ binding located in \$MATISSE\_HOME/include

## <span id="page-39-0"></span>Running the application

#### Matisse Client Server

ObjectSExample *host database*

#### Matisse Lite

ObjectsExample *host database*

## <span id="page-40-0"></span>Appendix A: Example Schema

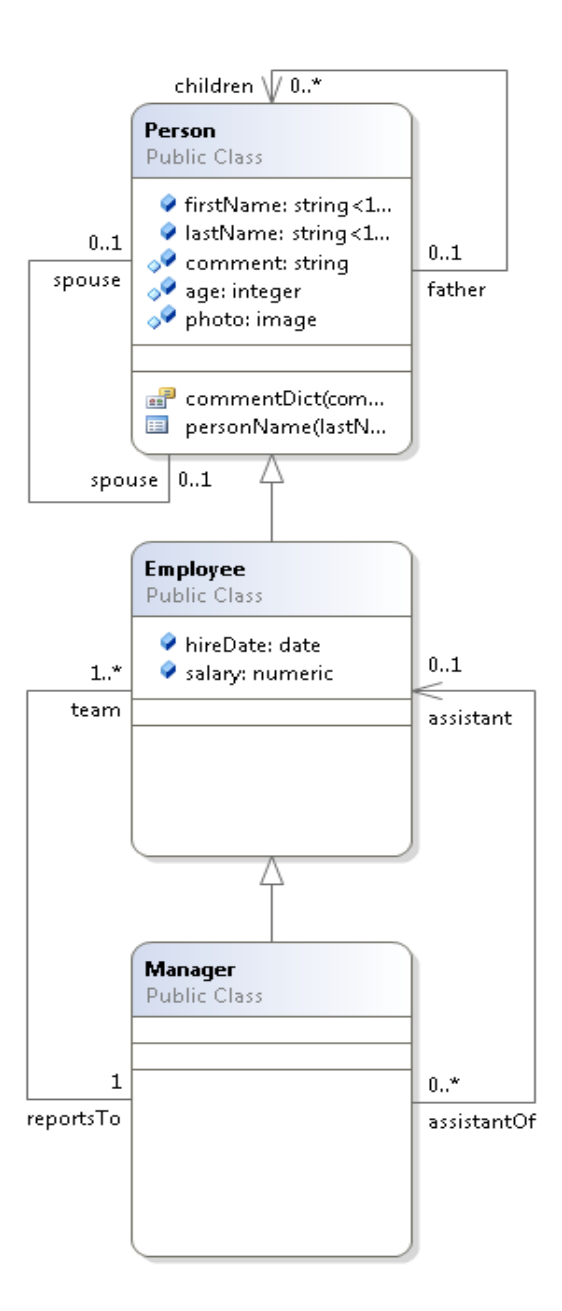

```
module examples {
  module objc_examples {
    module chaps_6_7_8 {
      interface Person : persistent 
       {
        attribute String<16> firstName;
        attribute String<16> lastName;
        attribute String Nullable comment;
```

```
 attribute Integer Nullable age;
      attribute Image Nullable photo = NULL;
      relationship Person spouse[0,1] inverse Person::spouse;
      readonly relationship Person father[0,1] inverse Person::children;
      relationship Set<Person> children inverse Person::father;
      mt_index personName
        criteria {person::lastName MT_ASCEND},
      {person::firstName MT_ASCEND};
      mt_entry_point_dictionary commentDict entry_point_of comment
       make entry function "make-full-text-entry";
    };
    interface Employee : Person : persistent 
    {
      attribute Date hireDate;
     attribute Numeric salary;
     readonly relationship Set<Manager> assistantOf inverse Manager::assistant;
      relationship Manager reportsTo inverse Manager::team;
    };
    interface Manager : Employee : persistent 
    {
      relationship Set<Employee> team[1,-1] inverse Employee::reportsTo;
     relationship Employee assistant[0,1] inverse Employee::assistantOf;
    };
  };
 };
```
};

## <span id="page-42-0"></span>Appendix B: Generated Methods

The following methods are defined in the Objective-C class files generated by mt sdl. Definitions are in *class*.h, and other source in *class*.m.

#### For schema classes

The following methods are created for each schema class. These are class methods (also called static methods): that is, they apply to the class as a whole, not to individual instances of the class. These examples are taken from Person.

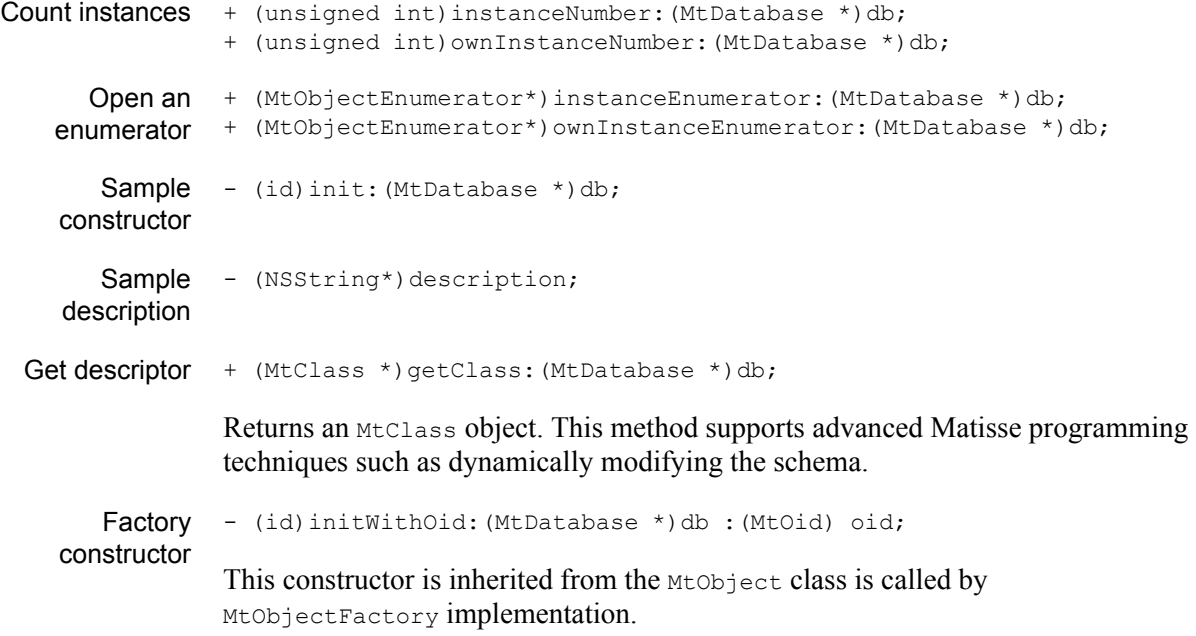

### For attribute descriptors

The following methods are created for each attribute descriptor. For example, if the ODL definition for class Check contains attribute descriptors Date and Amount, the Check.h file will contain the methods getDate and getAmount. This and following examples are taken from Person::firstName.

#### For all attribute descriptors

Remove value removeFirstName()

### For scalar (non-list-type) attribute descriptors only

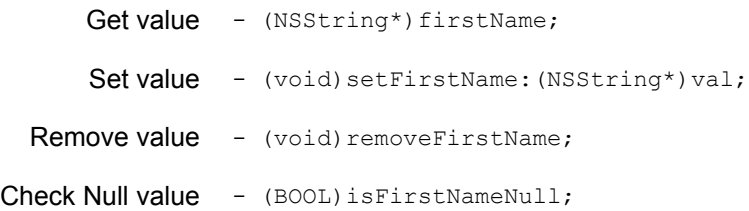

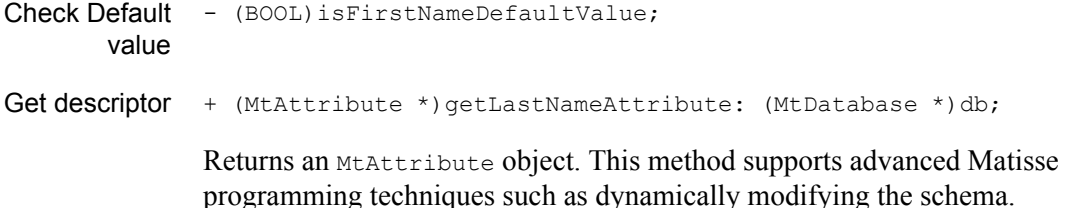

#### For list-type attribute descriptors only

The following methods are created for each list-type attribute descriptor. These examples are from Person::photo.

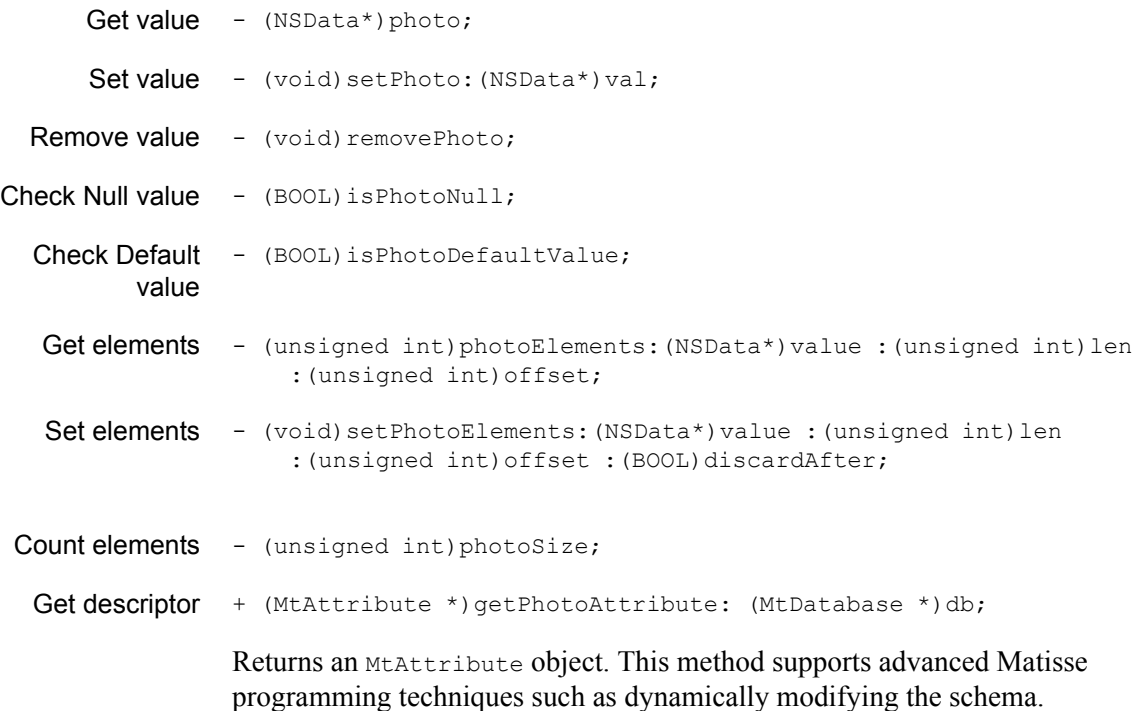

#### For all relationship descriptors

The following methods are created for each relationship descriptor. These examples are from Person::spouse.

Clear successors - (void) clearSpouse; Get descriptor + (MtRelationship \*) getSpouseRelationship: (MtDatabase \*) db; Returns an MtRelationship object. This method supports advanced Matisse programming techniques such as dynamically modifying the schema.

#### For relationship descriptors where the maximum cardinality is 1

The following methods are created for each relationship descriptor with a maximum cardinality of 1. These examples are from Manager::assistant.

```
Get successor - (Employee *) assistant;
Set successor - (void) setAssistant: (Employee *) succ;
```
For relationship descriptors where the maximum cardinality is greater than 1

The following methods are created for each relationship descriptor with a maximum cardinality greater than 1. These examples are from Manager::team.

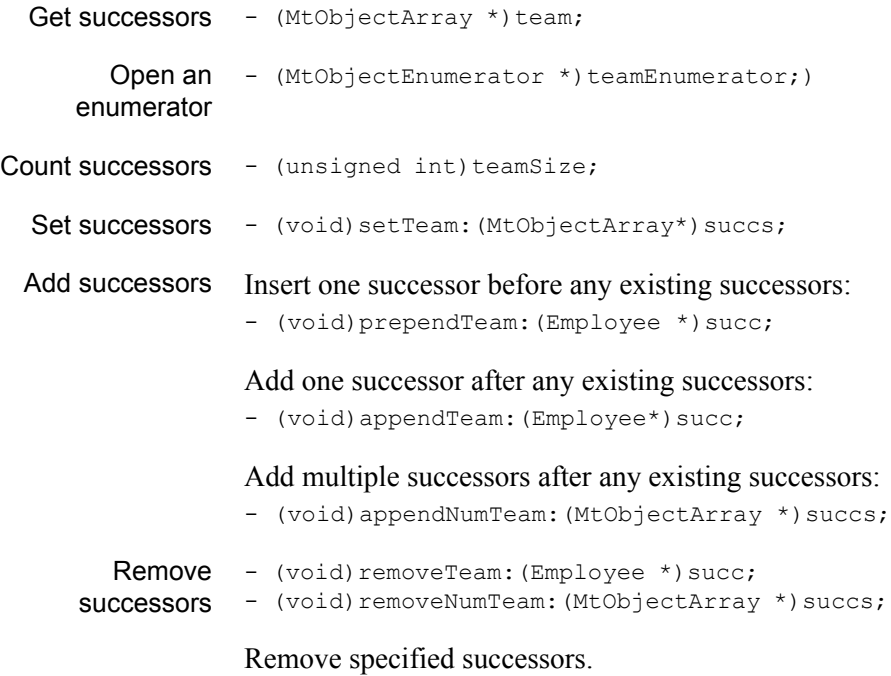

### For index descriptors

The following methods are created for every index defined for a database. These examples are for the only index defined in the example, Person::personName. The number of attributes in the lookup and enumerator methods is dependent on the number of criteria defined for the index (in this case, two, lastName and firstName).

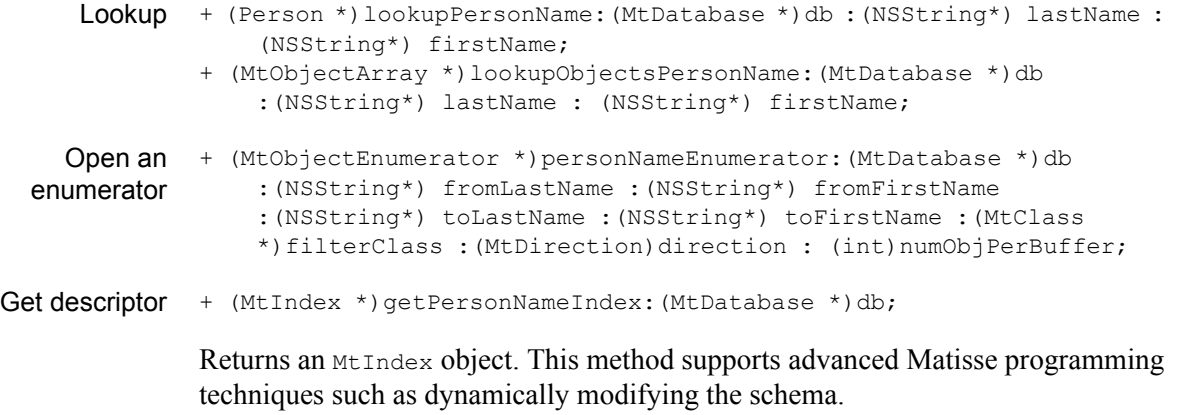

### For entry-point descriptors

The following methods are created for every entry-point dictionary defined for a database. These examples are for the only dictionary defined in the example, Person::commentDict.

```
Lookup + (Person *)lookupCommentDict: (MtDatabase *)db : (NSString *)value;
    Open an + (MtObjectEnumerator *) commentDictEnumerator: (MtDatabase *)db
  enumerator
                  :(NSString *)value :(MtClass *)filterClass 
                  : (int) numObjPerBuffer;
Get descriptor + (MtEntryPointDictionary *) getCommentDictDictionary: (MtDatabase
                  *)db;
              Returns an MtEntryPointDictionary object. This method supports advanced
```
Matisse programming techniques such as dynamically modifying the schema.